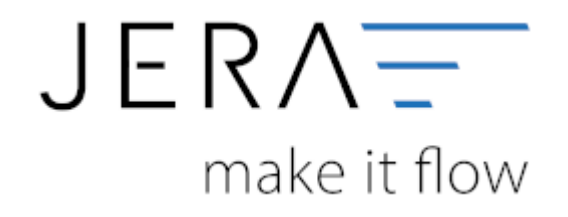

#### **Jera Software GmbH**

Reutener Straße 4 79279 Vörstetten

# Inhaltsverzeichnis

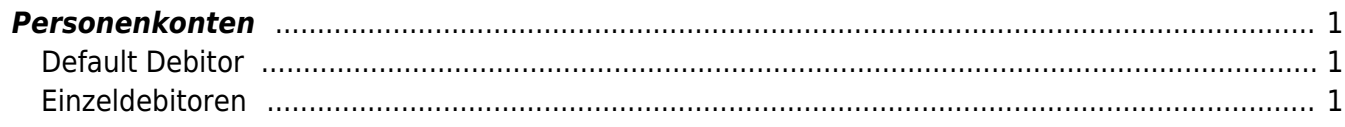

SHOPWARE DATEY

# <span id="page-2-0"></span>**Personenkonten**

(Finden Sie im Menü unter "Setup / DATEV-Einstellungen / Personenkonten")

## <span id="page-2-1"></span>**Default Debitor**

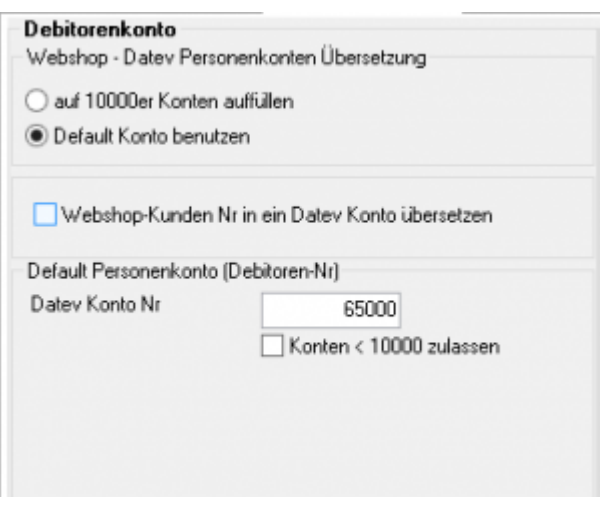

Sie können alle Rechnungen einem einzigen Debitorenkonto zuordnen.

### <span id="page-2-2"></span>**Einzeldebitoren**

Personenkonten können mit einer Regel umgesetzt werden. Dabei wird aus der Kundennummer eine Debitorennummer in der Finanzbuchhaltung errechnet:

Kunden Nr.  $+ x =$  Datev Konto

Hierbei ist der Wert von x frei wählbar.

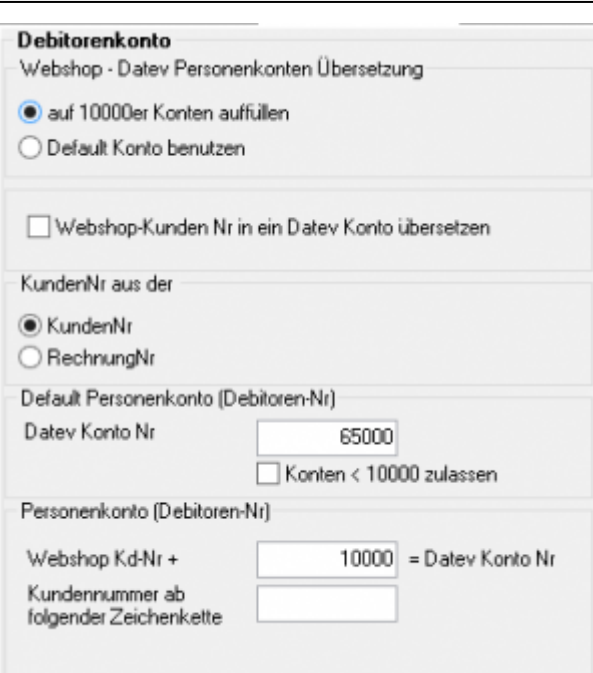

Sie haben zusätzlich die Möglichkeit die Kundennummer aus einer Zeichenkette zu extrahieren.

z.B.: In Ihrem Shop lautet die Kundennummer: 2015KD12345

Tragen Sie in das Feld "Kundennummer ab der Zeichenkette" den Text KD ein, so wird aus der Kundennummer

2015KD12345 → 12345

Ab der Version "Premium" haben Sie zusätzlich die Möglichkeit für Zahlungsarten ein eigenes Debitorenkonto zu vergeben. Damit wird dann z.B. allen Rechnungen, die per "Nachnahme" bezahlt werden ein spezielles Debitorenkonto zugewiesen.

đ Mitdem Button können Sie die wichtigsten Zahlungsarten anlegen. 2024/05/02 19:32 3/3 Personenkonten

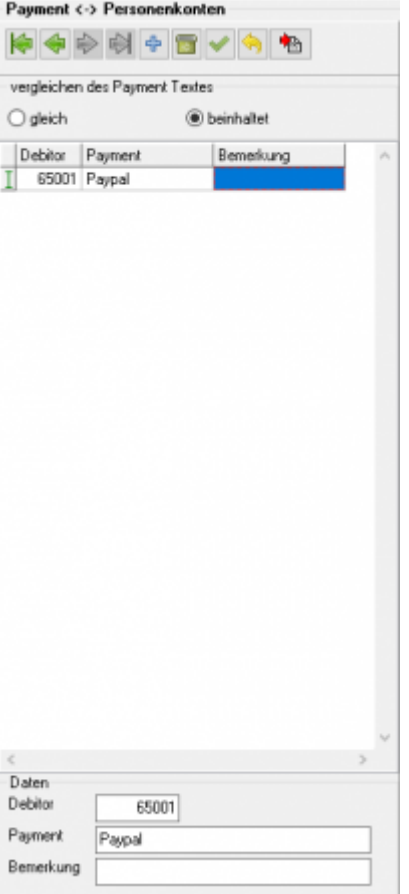

#### **Weiter zu: [Sachkonten](http://wiki.fibu-schnittstelle.de/doku.php?id=shopware2datev:datev:ledger_menu) Zurück zu: [Datev-Vorlauf-Parameter](http://wiki.fibu-schnittstelle.de/doku.php?id=shopware2datev:datev:setup:vorlauf)**

From: <http://wiki.fibu-schnittstelle.de/> - **Dokumentation Fibu-Schnittstellen der Jera GmbH**

 $\pmb{\times}$ Permanent link: **<http://wiki.fibu-schnittstelle.de/doku.php?id=shopware2datev:datev:personenkonten>**

Last update: **2019/01/03 14:19**